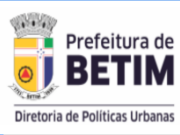

# Consulte também as Leis n° 5.540/2013 (EIV) e n° 6.228/2017 (Medidas Compensatórias) no Site da DPURB em "Legislação"

#### **CADASTRO DIGITAL DA GLEBA**

Caso a gleba não esteja cadastrada na Base Cartográfica Digital de Betim (não possua Lote - Quadra - Bairro na "Informação básica") será preciso abrir um Processo Físico no Protocolo da DPURB, **com os documentos exigidos no "Requerimento de Processos Físicos da DPURB", disponível no Site da DPURB em SERVIÇOS => Download Parcelamento do Solo"**

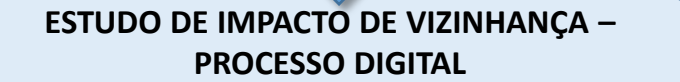

- Caso o EIV seja exigido, o requerente abre o processo no Site da **DPURB** (Serviço "Aprovação Digital").
- Em seguida, é feita a análise prévia, após é feita a análise de impacto viário pela DTT-ECOS, após é feito o Relatório Técnico da SEIV e por fim a análise da **CEPD**.
- Finaliza com a emissão da Certidão de Aprovação do EIV, contendo as medidas mitigadoras detalhadas com anexos, como o Parecer da **ECOS-DTT-TRANSBETIM**.

#### **PROJETO ARQUITETÔNICO PROCESSO DIGITAL**

- O requerente abre o processo de aprovação do projeto arquitetônico no Site da **DPURB** (Serviço "Aprovação Digital").
- Em seguida , é feita a análise documental, após é feita a análise do projeto arquitetônico. Por fim é emitida a Certidão de Aprovação de Projeto.

#### **LICENCIAMENTO AMBIENTAL – PROCESSO FÍSICO**

O requerente abre o processo no Protocolo Geral e recebe da **SEMMAD** o FOB. Após análises técnicas e eventualmente do **CODEMA**, será emitida a Licença Ambiental Simplificada.

#### **PROJETOS EXECUTIVOS DA MEDIDA MITIGADORA – PROCESSO FÍSICO**

O requerente protocola os Projetos Executivos, Planilhas Orçamentárias e Cronograma de Execução das medidas mitigadoras. Após análises, obtém-se a Aprovação dos Projetos Executivos , Planilhas e Cronograma **por parte da DPURB e ECOS.**

## **ASSINATURA DO TERMO DE COMPROMISSO DE MEDIDA MITIGADORA E CONTRAPARTIDA SOCIAL – PROCESSO FÍSICO**

O Requerente protocola a Certidão de Aprovação do EIV e a Certidão de Aprovação de Projeto, no Protocolo da DPURB. Os documentos são analisados pela **CAEAI** (Comissão de Análise de Empreendimentos e Atividades de Impacto) e **CACS** (Comissão de Análise de Contrapartida Social), e ao final são assinados os respectivos Termos de Compromisso de Cumprimento de Medidas Mitigadoras e Contrapartida Social.

### **ALVARÁ DE CONSTRUÇÃO PROVISÓRIO – PROCESSO DIGITAL**

No mesmo processo de aprovação do projeto arquitetônico , o interessado deve anexar a ART-Execução de Obra, Licença Ambiental Simplificada e os Termos de Compromisso assinados, solicitando a emissão do Alvará de Construção Provisório, com **validade de 12 meses.**

### **ALVARÁ DE CONSTRUÇÃO DEFINITIVO – PROCESSO DIGITAL**

No mesmo processo de aprovação do projeto arquitetônico , com Aprovação dos Projetos Executivos, Aprovação de Planilhas e Cronograma, o interessado solicita à DPURB o Alvará de Construção Definitivo com **validade de 4 anos.**

### **AUTORIZAÇÃO PARA INÍCIO DE OBRAS PÚBLICAS– PROCESSO FÍSICO**

O Requerente protocola a Aprovação dos Projetos Executivos, Aprovação de Planilhas e Cronograma, Certidão de Aprovação do EIV e a Certidão de Aprovação de Projeto, no Protocolo Geral. O processo é enviado à **ECOS** para emissão da Autorização para início de Obra Pública.

Este processo receberá as Notas de Campo (Fiscalização da ECOS).

### **TERMO DE RECEBIMENTO DE CONTRAPARTIDAS PROCESSO FÍSICO**

Após concluir as obras públicas, o Requerente solicita à ECOS, no mesmo processo de Autorização de Início de Obras, o Termo de Recebimento de Contrapartidas pela ECOS.

### **CERTIDÃO DE BAIXA E HABITE-SE – PROCESSO FÍSICO**

O Requerente abre processo no Protocolo da **DPURB,** juntando o Termo de Recebimento de Contrapartidas pela ECOS e demais documentos, para que seja emitida a Certidão de Baixa e Habite-se do empreendimento.